# **Python** 実行サーバを必要としない オンラインプログラミング環境の開発

周藤祐汰<sup>1</sup> 高木正則<sup>1</sup> 市川尚<sup>1</sup>

概要:高等学校の次期学習指導要領で新設される科目「情報 I」の研修用教材に対応した,ブラウザ上で動作するオ ンラインプログラミング環境の開発を行った.本環境では,WebAssembly 上で実装された Python コンパイラ,Pyodide を用いることにより実行結果がサーバを介さずに受け取ることができる.そのため,生徒全員が一斉に演習用サーバ にアクセスするための十分なネットワーク帯域を確保できない場合でも,プログラミングの演習を実施できることが 期待される.

キーワード:プログラミング教育, Python, プログラミング環境

# **Development of an Online Programming Environment that is Python Execution Server Needless**

YUTA SUDO†1 MASANORI TAKAGI†1 HISASHI ICHIKAWA†1

## **1.** はじめに

高等学校の次期学習指導要領で新設される科目「情報 I」 の「コンピュータとプログラミング」では、「目的に応じた アルゴリズムを考える力」,「目的に応じたモデル化やシミ ュレーションを適切に行う」の 2 点が求められている[1]. これらの能力を養うためには実際にプログラミングを行う ことが重要であるが,高校のような高い情報セキュリティ 対策が求められる教育現場で,各生徒の端末にプログラミ ング環境を構築することは難しい.

Google Colaboratory[2]のようなブラウザ上でオンライン プログラミング環境を提供するサービスも多くリリースさ れている.しかし,学校ごとにアカウントの管理が必要に なることや,十分なネットワーク帯域を確保できないなど, オンラインプログラミング環境の導入も簡単ではない.ま た,サーバ側に遠隔でソースプログラムを実行させる機能 を搭載したオンラインプログラミング環境の場合,以下の ような対応も求められる.

- セキュリティ対策 (OS コマンドを実行させない等)
- 実行に極端な時間がかかるプログラム (無限ループ など)への対応
- 多人数のプログラムの実行リクエストを処理可能な サーバの管理(一時的なアクセス集中への対応)

そのため,サーバの能力を考慮すると低コストで運用す ることが非常に困難である.そこで,本研究では,ブラウ ザで動作し,実行結果の取得にオンライン接続を必要とし ない Python3 プログラミング環境を構築する.

## **2.** 関連研究

ブラウザ上で動作する Python プログラミング環境とし て,BitArrow(BA-Python)[3]がある.BitArrow はブラウ ザ上でソースコードを作成・編集・実行できる環境である. JavaScript による Python トランスパイラを実装しており, サーバとの通信を介さずに手元で Python を実行すること ができる.また,OS モジュールなどの機能を一部制限し て実装したサーバ実行機能も有しており,サーバ実行機能 では numpy などの科学計算ライブラリの利用も可能とな っている.本研究では,主にオフライン環境下でのプログ ラムの実行を想定している点で関連研究と異なっており, numpy, matplotlib などの各種ライブラリがオフラインモー ドで実行できる点やソースコードの自動保存機能を提供し ている点が本研究の特徴となっている.

## **3.** システムの設計・開発

### **3.1** システムの概要

本システムはサーバ側で特殊な処理を行っておらず、静 的な HTML,JavaScript,wasm ファイルの配信のみで動作す る.開発環境は Google Chrome 79,Web サーバは Apache を利用した.本システムの対応ブラウザは Microsoft Edge, Google Chrome の最新版で動作することを確認している. 図1にシステム利用時の画面例を示す。また、表1に本シ ステムの最低動作,推奨環境を示す.最低動作環境で本シ ステムを利用した場合,他のアプリケーションを実行する などしてメモリ使用量が増えると,システムがクラッシュ する可能性がある.

<sup>1</sup> 岩手県立大学大学院ソフトウェア情報学研究科

Graduate School of Software and Information Science, Iwate Prefectural University

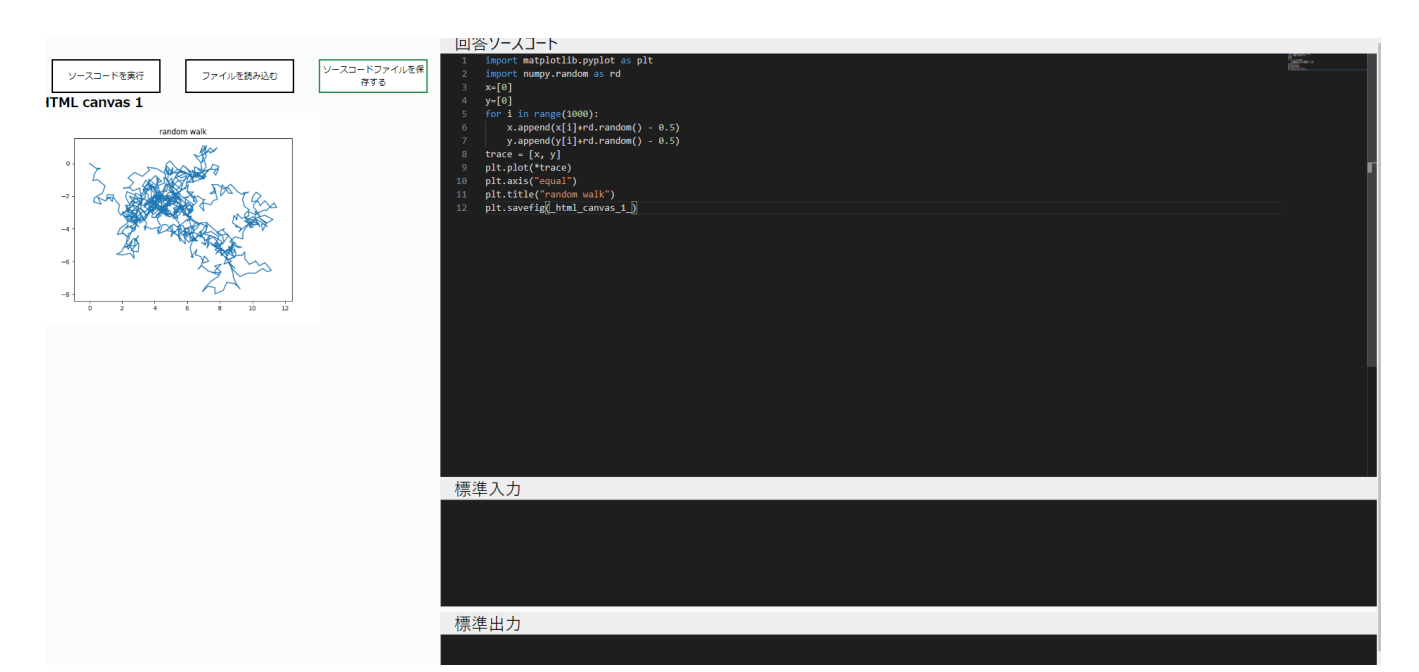

図1 システムの実際の画面

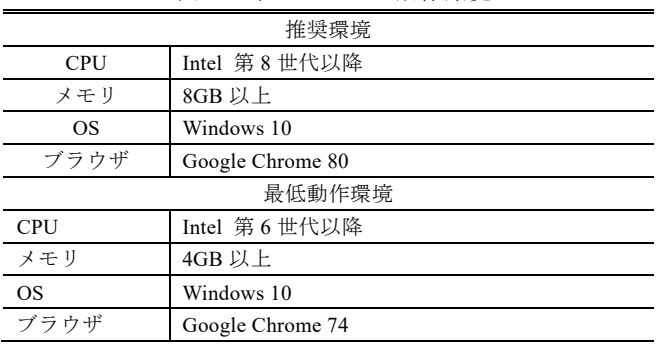

## 表 1 本システムの動作環境

#### **3.2 Python** 処理系の実装

本システムで採用したブラウザ上で動作する Python 処 理系は、前述した BitArrow[3]で採用されている JavaScript のトランスパイラを実装するアプローチとは異なり,

Mozilla グループが開発を行っている,WebAssembly で実装 されている CPython の処理系である Pyodide[4]を採用した. Pyodide は、Python の処理系そのものをブラウザ上に搭載 しているため, JavaScritp トランスパイラとは異なり,実際 の Python と全く同じ動作を行う. また, numpy[5]や matplotlib[6]などの文部科学省研修用教材[7]で利用されて いる科学計算ライブラリを内包しており,「情報 I」の対象 となるプログラミングの実行を全て網羅できるため採用し た.

しかし,ブラウザ上で Python 処理系を取り扱う上でファ イルの入出力,標準入出力等の機能は取り扱いが異なる. そのため、別途、本システムの形式に合わせて実装を行っ た.以下は Pyodide の機能以外に本システムで実装した本 環境の独自の機能について説明を行う.

## **3.3** 本環境独自の実装機能

#### **3.3.1** 標準入出力・標準エラー出力機能

通常 Pyodide の実装では標準入力はブラウザコンソール, 標準入力は入力ダイアログで行われているが,プログラミ ング環境の利便性の問題上,ブラウザ上に標準入力・出力 画面を用意し,その画面で行うことにした.標準入力は改 行文字ごとに一度の標準入力として取り扱われる.また, 標準エラー出力は通常ブラウザコンソール内に表示される が,標準出力画面に表示するように実装を行った.

### **3.3.2** matplotlib 作成画像表示機能

文部科学省の「情報Ⅰ」の研修用教材[7]にも利用例があ るように,Python で行った統計処理をグラフ描画するため に用いられるライブラリである matplotlib の画像出力がで きる機能を開発した.具体的には,WebAssembly 上で出力 される画像のバイナリデータをバッファに書き込み, Python 上のバッファデータを HTML Canvas 上に描画して 実現した. 図 2 に出力された matplotlib の画像例を示す.

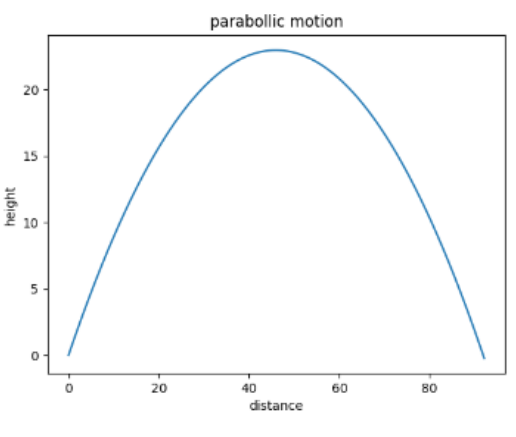

図 2 出力された matplotlib の画像例

### **3.3.3** オフライン機能

モダンブラウザに搭載されている機能である,Cache API を用い、初回のファイルダウンロードをサーバ上から行っ ていれば,オフラインでも本システムで提供するプログラ ミング環境が動作する機能を開発した. 本システムにおい て Python の実行自体はサーバ通信を必要としないため,こ の機能により,ネットワーク環境に影響されにくい Web プ ログラミング環境の提供が可能になる.

#### **3.3.4** ファイル保存機能

本システムは,オフラインで動作することを想定してい るため,サーバ上に学習データとしてソースコードを保存 する等の機能を有していない.その代わり,ソースコード が変更されるたび,ブラウザのローカルストレージ上に逐 次自動で変更が保存されるようになっている.また,Google Chrome の利用者に対して,ローカルのファイルをエディタ 上に読み込むことができる機能と,エディタ上に記述され たソースコードをローカルの保存領域に保存する機能をブ ラウザ上のインターフェイスで提供している (図 1).

## **3.3.5** 入力支援機能

Python の仕様上,インデントが非常に重要であるため, 特定のコードブロック内ではインデントが維持されるよう な入力支援機能を提供している.また,一般的なプログラ ミング用のテキストエディタと同等の構文ハイライト機能 も入力支援機能として提供を行っている.

## **4.** 評価

本研究で開発したプログラミング環境が,高校の授業で 活用可能であるかを検証するため,文部科学省が公開して いる研修用教材に掲載されているソースコードを実行して 検証した.表 2 に BA-Python のブラウザ実行版と本環境の 実行結果を示す.各項目に関するソースコードの詳細は研 修用教材を参照されたいが,ここでは本システム特有の事 項について説明する.

図 3 は表 2 ウ-1 にある,モデル化とシミュレーションで 示されるソースコードを本システムで動作する形に書き換 えたものである.最終行のみ,本システムで動作するよう に変更した. 図 3 のソースコードを実行すると、図 2 の画 像がシステム上の画面に表示される.

表 2 の○の項目については, plt.show() とされている関 数を plt.savefig(\_html\_canvas\_1\_) に置き換えることで正常 に動作する.今後,plt.show() と plt.savefig(\_html\_canvas\_1\_) の置換をシステム側で自動的に行うことによって,文科省 教材と同等のコードが実行できるよう目指す.

表 2 イ-3 の応用的プログラムについては, WebAPI との 連携部分 (python の requests モジュール) が Pyodide 未対 応であったため動作しなかった. Javascript 側の XMLHttpRequest モジュールをラッパーとして用意するこ とで,数行程度の変更で同様の結果を得られることができ るが,異なるオリジンへの HTTP リクエストを行うため, CORS 制約の回避に注意が必要である.

表 2 文科省教材の動作可否

|           |             | 動作可否     |          |
|-----------|-------------|----------|----------|
| 項目        | 学習内容        | BA-      | 本シス      |
|           |             | Python   | テム       |
| $7 - 2$   | 計算誤差        | $\times$ | ◎        |
| $\sim$ -1 | 外部機器との接続    | $\times$ | $\times$ |
| $\sim$ -2 | 基本的プログラム    | ⊚        | ⊚        |
| $\sim$ -3 | 応用的プログラム    | $\times$ | $\times$ |
| $\sim$ -4 | アルゴリズムとの比較  | ⊚        | ⊚        |
| ウ-1       | モデル化と       | $\times$ | $(\ \ )$ |
|           | シミュレーション    |          |          |
| ウ-2       | 確定モデルと      | X        | (        |
|           | 確率モデル       |          |          |
| ウ-3       | 自然現象のモデル化とシ | $\times$ | С.       |
|           | ミュレーション     |          |          |

×:実行不可 〇:1~2 行程度の変更で実行可

◎:そのまま実行可能

図3 本システムで動作するソースコードの例

| import math as math                     |  |  |
|-----------------------------------------|--|--|
| import matplotlib.pyplot as plt         |  |  |
| $dt = 0.01$                             |  |  |
| $v0 = 30$                               |  |  |
| $g = 9.8$                               |  |  |
| $x = [0]$                               |  |  |
| $y = [0]$                               |  |  |
| angle = $45.0 * \text{math.pi} / 180.0$ |  |  |
| $vx = [v0*math.cos(angle)]$             |  |  |
| $vy = [v0*math.sin(angle)]$             |  |  |
| for i in range $(1000)$ :               |  |  |
| vx.append(vx[i])                        |  |  |
| vy.append $(vy[i]-g^*dt)$               |  |  |
| x.append $(x[i]+vx[i]*dt)$              |  |  |
| y.append(y[i]+(vy[i]+vy[i+1])/2.0*dt)   |  |  |
| if $y[i] < 0$ :                         |  |  |
| break                                   |  |  |
| plt.plot(x,y)                           |  |  |
| plt.title("parabollic motion")          |  |  |
| plt.xlabel("distance")                  |  |  |
| plt.ylabel("height")                    |  |  |
| plt.savefig(html canvas 1)              |  |  |

## **5.** おわりに

本稿では,次期学習指導要領「情報編」の「コンピュー タとプログラミング」に焦点あて,管理・導入コストの低 い,ブラウザ単体で動作する Python プログラミング環境の 構築を行った.また,文部科学省が公開した研修用教材の ソースコードを利用し,動作の確認を行い,本環境がおお よその授業に利用できることを確認した.現在,岩手県内 の高校の授業で本環境が利用されている.今後は高校での 利用結果を踏まえて機能の拡充や改善を行っていく.なお, SSS2021 では,高校の授業での利用結果も報告予定である.

## 参考文献

- [1]【情報編】高等学校学習指導要領(平成 30 年告
- $\overrightarrow{\pi}$ ),https://www.mext.go.jp/content/1407073\_11\_1\_2.pdf,)

[2] Colaboratory, https://colab.research.google.com

[3] オンラインプログラミング環境 Bit Arrow における Python 処理系, 長 慎也,長島 和平, 間辺 広樹, 兼宗 進,並 木 美太郎, 2019 Information Processing Society of Japan, 122 -129

- [4] Pyodide, (https://pyodide.org/en/stable/)
- [5] NumPy,( https://numpy.org/)
- [6] matplotlib, (https://matplotlib.org/)
- $\overline{17}$  高等学校情報科「情報Ⅰ」教員研修用教材 (本編),

https://www.mext.go.jp/content/20200722-mxt\_jogai02-100013 300<sup>005.pdf</sup>